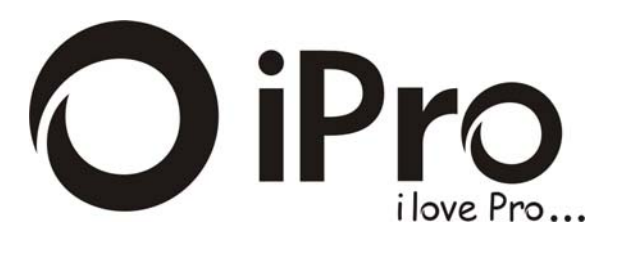

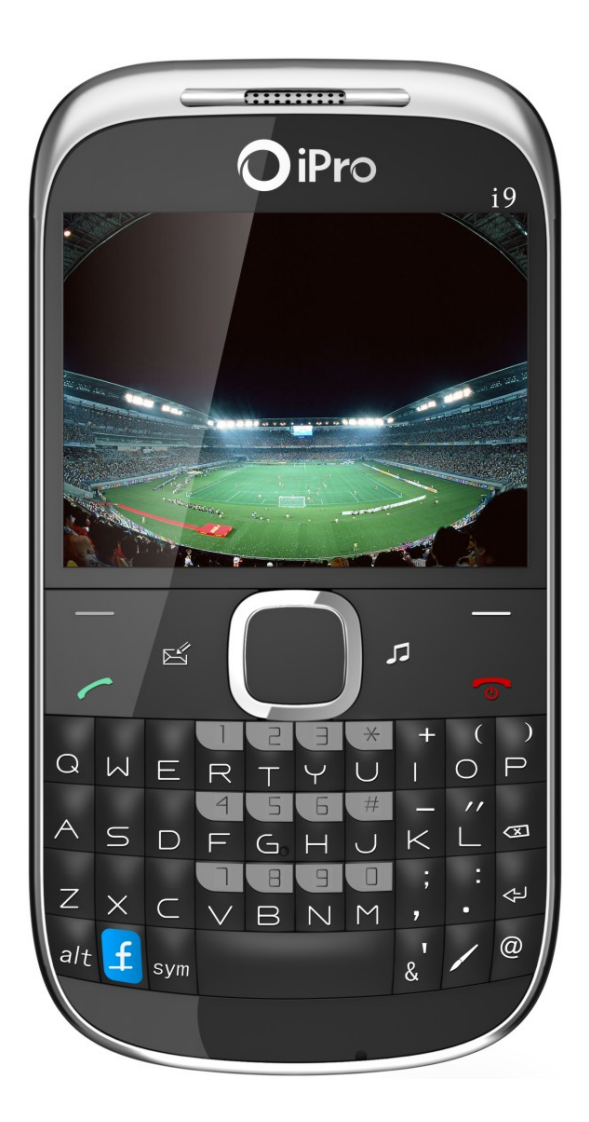

**i9** 

1

# **Content**

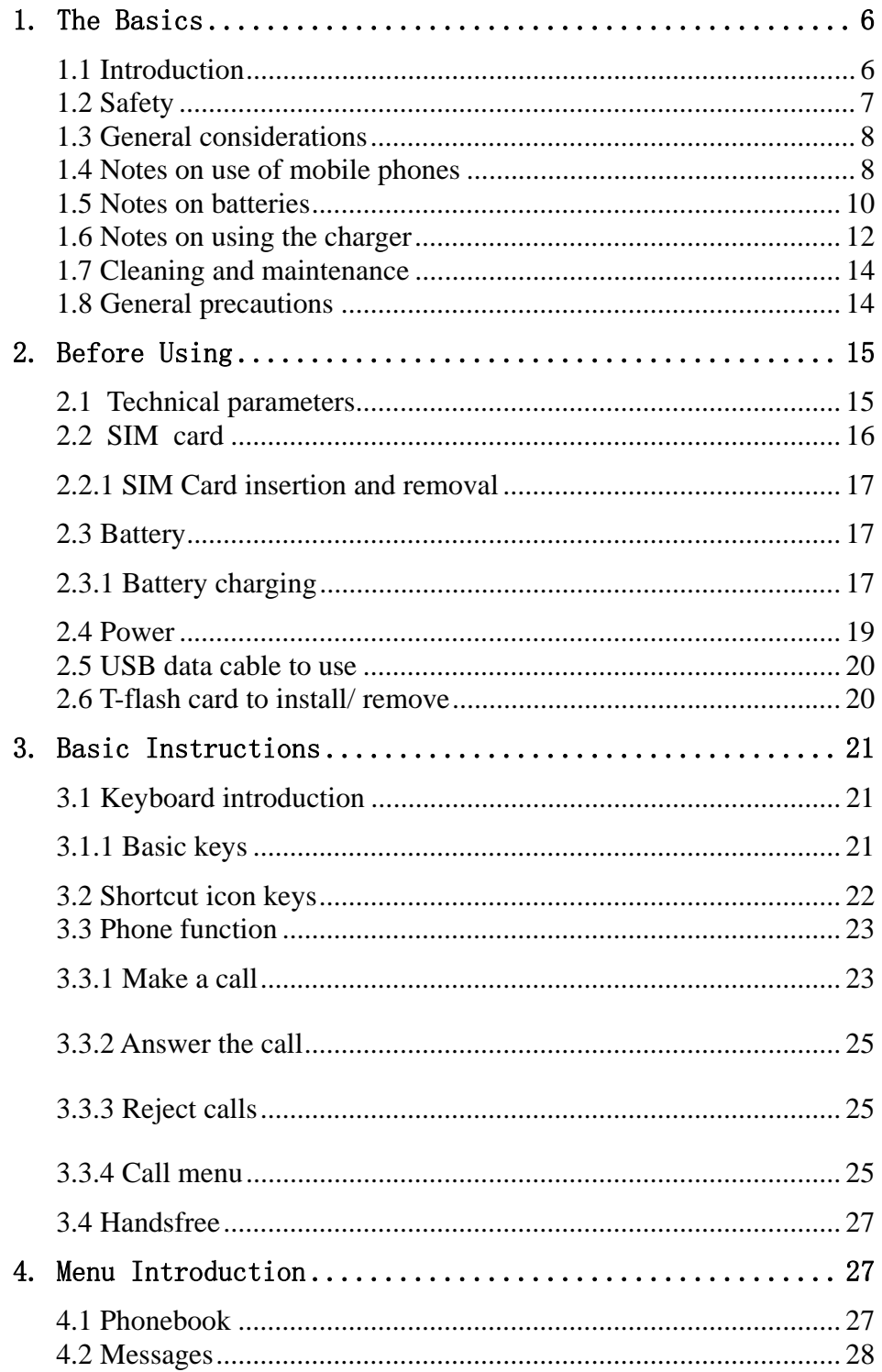

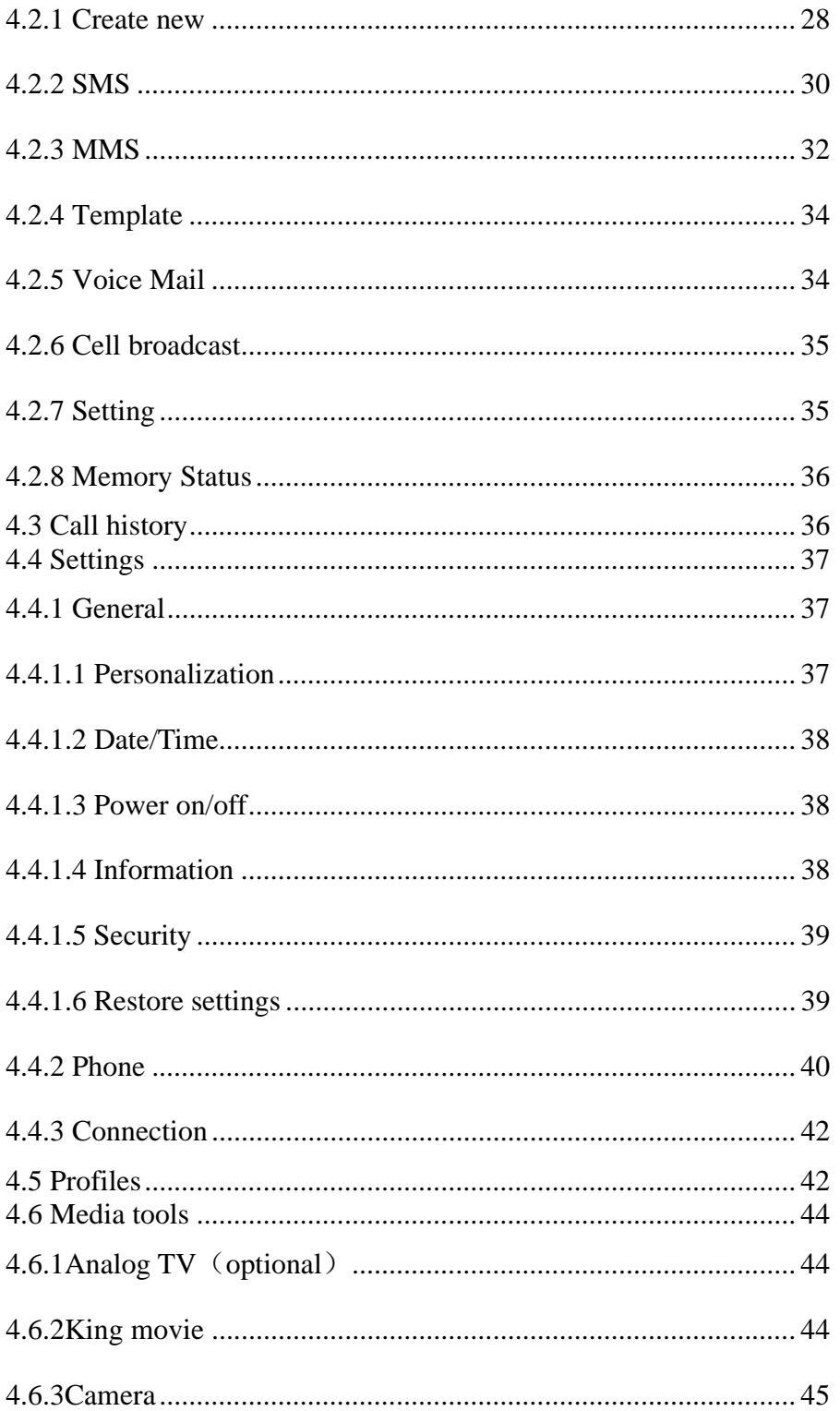

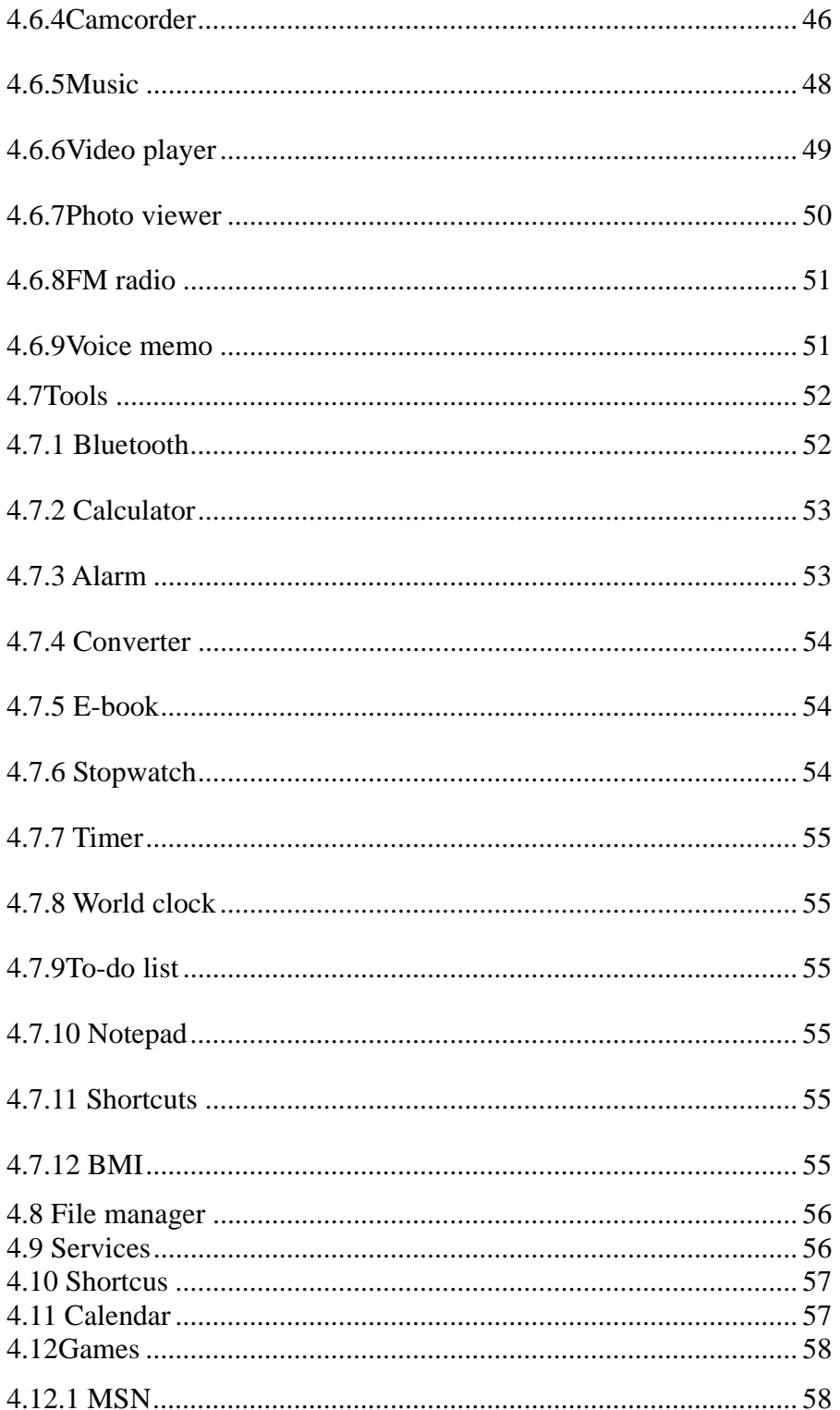

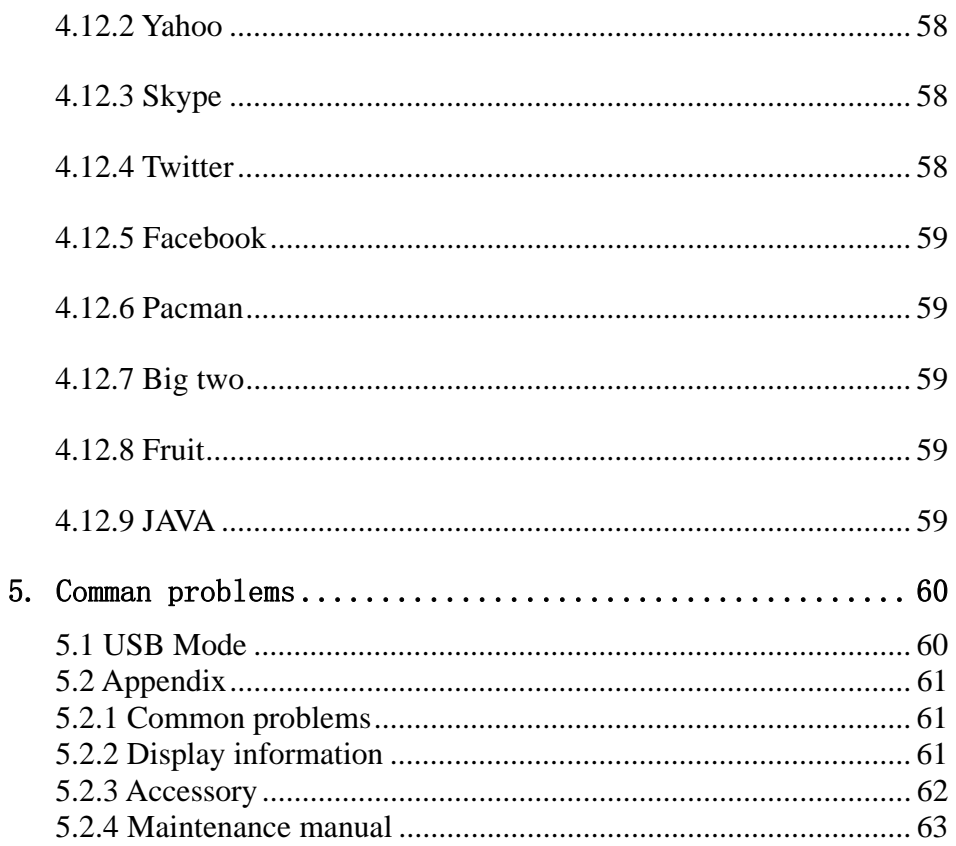

 $\overline{5}$ 

# **1. The Basics**

# **1.1 Introduction**

Dear users,

Thank you for choosing this full keyboard mobile phone.

 In the first installation and use of this product, please be sure to carefully read all the information description, which will help you make better use of the product, get a comprehensive understanding of the use of mobile phones and enjoy its perfect functions and simple method of operation.

 The full keyboard phone is designed for GSM / GPRS network environment. In addition to the basic function of communication, it also includs Chinese and English input, Bluetooth, JAVA, WIFI, FM radio, Mp3, Mp4 player,Kingr Move, polyphonic ringtones, calendar management, Entertainment, calculators, etc., a variety of practical

functions, to facilitate your work and leisure activities. In addition, it uses individual man-machine interface, the perfect functional design to meet your needs.

**Note:** If the content described in this manual does not match with your phone, please phone prevail.

Our Company reserves the right to make changes without any prior notice the contents of this manual.

# **1.2 Safety**

- $\geq$  If your phone is lost or defective, please immediately notify the telecommunication sector or its outlet, to disable the phone and SIM card. It will help you avoid the economic losses if someone makes a call pretend to be you.
- $\triangleright$  When you contact with the telecommunications sector or its outlet, they need to know your phone's IMEI number (which is printed on the label on the back of the phone; remove the battery and you can find it), please take good care of this number for future needs.
- $\geq$  To make your phone avoid misuse, please take precautionary measures, such as:

——Set PIN number in the SIM card of your phone, and change it before others know.

——You'd better take along your phone or lock it in the trunk when you

leave your car; please do not put the phone in the place easy to be seen.— ——Set calls restrictions

# **1.3 General considerations**

- $\geq$  Only use your cell phone batteries and chargers designated. Using other products may cause battery leakage, overheating, bursting and fire.
- $\geq$  Do not crash, shake or throw the mobile phone to avoid error and fire.
- $\geq$  Do not leave the battery, the phone, the charger in a microwave or a high-pressure device, or it may cause circuit damage and fire and other accidents
- $\geq$  Do not use mobile phone near the place with flammable or explosive gases, or it may cause malfunction and a fire.
- $\geq$  Do not put the phone near the place with high temperatures or excessive dust or it may cause malfunction.
- $\geq$  Please keep the phone be out of children's reach, for avoiding injury may be caused when they play with it as a toy.
- $\geq$  Do not place the phone on the table which is uneven or unstable, to prevent from malfunction or damage caused by falling.

# **1.4 Notes on use of mobile phones**

 $\geq$  Please turn off your phone on the plane, in hospitals or in the areas

where using it is prohibited. The phone will affect electronic equipment and medical devices, please follow the relevant provisions of the place, The phone has a timer automatic start function, please check your timer switch settings to make sure your cell phone won't automatically turn on during the flight.

- $\geq$  Do not use your phone near weak signal or high-precision electronic devices. Interference from radio wave may cause malfunction of electronic devices and other problems. Especially pay attention when near the following devices: hearing aids, pacemakers and other medical electronic equipment, fire detectors, automatic doors and other automatic device. If you meet with the impact of a pacemaker and other medical electronic equipment caused by mobile phone, please contact with the manufacturer of the device or local distributor.
- $\geq$  Do not press on the LCD screen or use it to knock something else, otherwise it will cause breakage of the LCD panels and LCD liquid leakage. If the LCD fluid enters your eyes, it will be in danger of blind. Then immediately wash the eye (do not rub your eyes) and go to hospital.
- $\geq$  Do not disassemble or modify the phone, or it may cause damage, leakage and circuit failure.
- $\geq$  In rare cases, using the phone in some models of cars may adversely affect the electronic equipment inside. Do not use your phone in this

case to avoid loss of security guarantees.

- $\geq$  Do not use needles and other sharp things to press the keys, otherwise it will damage the phone or produce misuse.
- $\triangleright$  If the antenna is damaged, please do not use the phone, or it may cause personal injury.
- $\rightarrow$  Avoid putting the phone too close to the magnetic cards and other magnetic objects; mobile phone radiation may remove the information stored in the floppy disk, the savings card, and the credit card.
- $\geq$  Please keep thumbtacks and other small metal objects away from the handset of mobile phone. The magnetic made by speaker will attract the small metal objects, which may cause personal injury or damage to the mobile phone.
- $\rightarrow$  Avoid wetting the phone. If water or other liquids enter the mobile phone, it will cause overheating, leakage and failure.

# **1.5 Notes on batteries**

- $\geq$  Do not leave batteries in the fire, otherwise it will cause the battery catch fire and burst.
- $\geq$  Do not use wires, needles and other metal objects to short-circuit the battery; or put the battery with metal objects such as necklaces together, otherwise. It will result in battery leakage, overheating,

bursting and fire.

- <sup>¾</sup> Do not solder the battery ends; otherwise it will lead to leakage, overheating, bursting and fire.
- $\triangleright$  If the battery fluid into the eye, it would be the risk of blindness. Then please do not rub the eyes; you should rinse it with water, and then immediately go to hospital.
- $\geq$  Do not disassemble or modify the battery, or it will cause battery leakage, overheating, bursting and fire.
- $\geq$  Do not use put the battery near fire or other high-temperature heater, it will cause battery leakage, overheating, bursting and fire.
- $\triangleright$  If there are charging temperature, discoloration, distortion and other anomalies when the battery is in use, charging or store, please stop using and replace it with a new battery.
- $\triangleright$  If the battery liquid touches the skin or clothing, which may burn skin, please rinse with water immediately, and go to hospital if necessary.
- $\triangleright$  If the battery has fluid leakage or gives off a strange odor, please take it away from the flame immediately to avoid fire and burst.
- $\triangleright$  Do not wet the battery, or it will lead the battery to overheat, smoke and corrosion.
- $\geq$  Do not leave the battery under the sunlight directly or near a car with high temperature, otherwise it will result in fluid leakage and overheating, which may reduce the skills and shorten life.
- $\geq$  Do not charge for more than 24 hours.
- $\triangleright$  Please throw the waste battery into the specified recycling bins, so as not to pollute the environment.

**Do not place the battery in fire ; follow local laws and ordinances in Disposing used battery.** 

**Check the model number of the charger before using it to charge the mobile.** 

**Only use approved battery , charger and accessories applicable to the specific mobile model . Using other types of battery , charger and accessories may violate the certification or warranty terms of the accessories may violate the certification or warranty terms of the equipment and may result in danger .** 

**Return waste and used batteries to the supplier or specified recovery site .** 

### **CAUTION!**

**Risk of explosion if battery is replaced by an incorrect type .** 

**Dispose of used batteries according to the instructions .** 

# **1.6 Notes on using the charger**

- $\geq$  Use the 220V AC. Use other voltage may cause leakage, fire and damage to the cell phone and charger.
- $\geq$  Do not short-circuit the charger, otherwise it will cause electric shock,

smoke and damage the charger.

- $\geq$  Please do not use the charger if the power line is damaged, otherwise it will cause a fire and electric shock.
- $\triangleright$  Please clean the dust on the power outlet in time.
- <sup>¾</sup> Please do not put water containers next to the charger to prevent overheating, leakage and failure caused by water spills.
- $\triangleright$  If the Chargers come into contact with water or other liquids, pull the power from the outlet down immediately to prevent overheating, fire, electric shock and charger failure.
- $\geq$  Do not disassemble or modify the charger, otherwise it will result in personal injury, electric shock, fire and damage the charger.
- <sup>¾</sup> Please do not use the charger in bathroom where has high temperatures, otherwise it will cause electric shock, fire and damage the charger.
- $\geq$  Please do not touch the charger, wires and electrical outlets with wet hands, otherwise it will cause electric shock.
- $\geq$  Do not put heavy objects on the power cord or modified the wires, otherwise it will cause electric shock and fire.
- $\geq$  Before you clean and maintain the power plug, unplug it out of the socket set.
- $\geq$  Seize the charge when you unplug the plug. Pulling the power cord may damage the wires, electric shock and fire.

**Note:** This manual is in Chinese Simplified operation mode instructions, and it is slightly different from the English mode of operation.

If the content described in this manual does not match with your phone, please phone prevail.

# **1.7 Cleaning and maintenance**

- $\geq$  Do not use the phone in bathroom where has high temperature, for battery and charger is not waterproof, and it should also avoid the rain.
- $\triangleright$  Use a soft, dry cloth to clean the phone, battery and charger.
- $\geq$  Do not use alcohol, thinner or benzene solution to wipe the phone.
- $\geq$  Dirt outlet will lead to poor contact, power-down, which can cause no longer charge. Please do regular cleaning.

# **1.8 General precautions**

Mobiles:

- $\triangleright$  Use the phone between the  $5^0C \sim 40^0C$  temperature and under the 35% to 85% humidity environment.
- $\geq$  If possible, use your phone away from the ordinary telephone, television, radio and office automation equipment in order not to affect the effect of these devices and the mobile phone.

# Battery:

- <sup>¾</sup> Keep the battery in cool ventilated place and out of the sunlight.
- <sup>¾</sup> Phone battery's life is limited. Battery's working time is reduced gradually during the frequent charging. Invalid charging for many times means the battery's life is over, and it should be replaced by a new battery of specified type.

Waste battery handling instructions:

- $\triangleright$  For your safety and taking care of the environment, do not throw the waste batteries into general garbage. The battery waste shall be expressly provided by the local sites for disposal of batteries recycled. Charger:
- $\geq$  Do not charge in the following areas: direct sunlight; outside with temperature below 50C or above 400C; humid, dusty place or vibration (it may cause failure); near television, radio and other electrical appliances (it will affect the image and sound effects).

# **2. Before Using**

# **2.1 Technical parameters**

# Host i9

Dimensions (length  $\times$  width  $\times$  thickness) (L) 109 $\times$  (W) 57 $\times$  (H)13.5 mm Lithium Battery

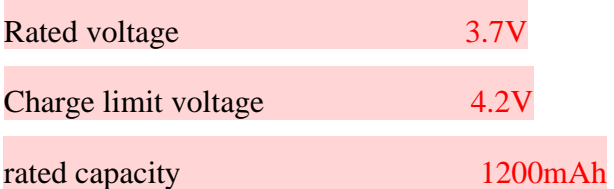

批注 **[U1]:** Customers fill out

### **2.2 SIM card**

You must insert a valid SIM card before using the phone. SIM card is the key to the digital GSM network.

All the relevant information and your call established of a network connection are recorded in the SIM card initialization of the metal surface area; meanwhile the names, phone number and SMS stored and received are also recorded in the phone book of your SIM card. SIM cards can be removed from your phone and put it into any GSM phone to use (a new mobile phone automatically read the SIM card).

In order to prevent loss and damage from the card information, you should avoid touching the metal surface area, and keep SIM card away from electricity and magnetism place. Once the SIM card is damaged, you can not enter the GSM network.

**Note:** Be sure to remove SIM card after the phone off. There is absolutely prohibited in the case of an external power supply connected to insert or remove a SIM card, or SIM card may be damaged.

### **2.2.1 SIM Card insertion and removal**

- $\triangleright$  Off the phone, and remove the other external power supply.
- <sup>¾</sup> Insert the SIM card into the SIM card connector, and ensure that the SIM card is properly inserted and the card's metal contacts well.
- $\triangleright$  When you need to remove the SIM card, first off it then removes the SIM card.

### **2.3 Battery**

The initial state of battery charge has about 50% of the electricity. The first time to charge you should completely exhausted it (depleted battery will not turn on it) and then completely filled it; have it completely run out before the second charging; so after three consecutive cycles, the battery will be easier to achieve the best condition.

Note: The battery is welded one. Do not arbitrarily remove it under normal circumstances.

# **2.3.1 Battery charging**

- $\triangleright$  Plug the charger.
- $\triangleright$  Plug the charger connector into the bottom of the phone, "charging / data transfer interface."
- <sup>¾</sup> At this time, the screen upper right corner of the charge level indicator will flash in cycle: If the charge is turned off, charging

indicator will appear on the screen, which means the battery is charging. If the phone is still excessive used when the power is low, the charging indicator may take some time after the start to appear on the screen.

- $\triangleright$  When the indicator in the upper right corner of the screen indicator shows full and no longer flashes, it means that the charge has been completed. This process usually takes 3 to 4 hours. During charging, batteries, cell phone and charger may become hot, which is normal.
- $\rightarrow$  After charging, disconnect the AC power outlet with phone and charger.
- <sup>¾</sup> Note:

——It must be placed in temperature  $+5^0C^{\sim}+40^0C$  for ventilation while charging and be sure to use the charger provided by the manufacturer. Using an unapproved charger may be dangerous and it violate the recognition of the mobile phone and warranty.

——When the phone is automatically shut down or show low battery warning "battery low", it is timely to charge the battery. If you do not run out it before charging the battery, the phone will automatically reduce the charging time.

——The standby and talk time provide by Mobile phone manufacturers are based on the ideal working environment. In actual use, the battery working time may be changed as the network status, work environment and the way of use.

——After charging, please disconnect the charger with the phone and power.

If you do not have the charger with power and phone off, then after a fairly long time (about 5-8 hours), battery power consumption to a certain extent, the phone began to charge again. We suggest that you do not do it like this, because it will have some impact on your battery performance and life.

### **2.4 Power**

- $\geq$  To turn on the phone, please press the switch button for a while.
- $\triangleright$  When you open the phone and insert SIM card, your phone will automatically verify whether the SIM card is available. Then the screen will display the following order:
- ——Enter the phone password (if you set the phone lock password)
- $\rightarrow$  Mobile decryption is decrypt; the phone will search for available networks automatically.

Once contacted, the network provider's name will appear in the upper left corner of the screen. It means cell phone is in the normal standby mode, you can engage in normal use.

**Note:** If the screen says "no service" means that you hare out of the normal network coverage (service area), but you can still send an emergency call as the signal strength.

### **2.5 USB data cable to use**

The way of using USB data cable: one end of the USB data cable is inserted into the PC (personal computer) on the USB port, then connect the other end to the bottom of the phone, "Charge / Data Interface" on. The phone supports USB, USB data cable you can connect your phone to your computer, mobile phone and the computer to copy, move files, etc, T can also browse the photos stored on the card, audio, video and other

documents.

**Note:** This phone only supports the power-state data transmission.

# **2.6 T-flash card to install/ remove**

T-flash card, which is a multimedia memory card to increase memory, is built into the fuselage of the phone. This relatively small card should be installed or removed carefully to avoid damage. non-professional personnel had better do not open the fuselage T-flash card extraction.

**Note:** This phone does not support T-flash card hot swap.

# **3. Basic Instructions**

### **3.1 Keyboard introduction**

### **3.1.1 Basic keys**

### $\geqslant$  ON / OFF button:

——Press and hold button function of the Executive on or off ; in any menu interface, press this button to the idle screen.

### $\geq$  OK button:

Standby for access to the main menu interface, the implementation of identified functions in other menu. That the implementatinon of the same features as the left soft key.

## ¾ **Left soft button:**

Standby for access to the main menu interface, the implementation of identified functions in other menu.

#### ¾ **Right soft button:**

 $\overline{\phantom{a}}$  Click here to enter the standby list to the phone book interface.

——Press this button when a call reject the implementation of the current phone features; returns in other executive functions menu interface.

### $\triangleright$  Dial button:

Press to enter standby enter the number to dial-up selection screen, press this button while standby access to the call log interface, and the other in a call can be answered when the press(Note: the list in the phone book and SMS interface, click here to view Button to select the dial-up were entered into the interface).

# ¾ **Volume control**

Digital music player interface according to the volume up and down arrow keys to perform addition and subtraction volume.

Fm player interface according to the volume up and down arrow keys to perform addition and subtraction functions.

——Call up and down arrow key to perform by addition and subtraction functions.

 $\triangleright$  Key lock: Press the left key plus the # key standby perform locking and unlocking.

### **3.2 Shortcut icon keys**

- ¾ Message shortcut icon: Press standby to enter information directly interface the inbox list.
- $\triangleright$  MP3 shortcuts: Standby Press to go directly to the music player interface.
- $\triangleright$  Facebook shortcuts: Standby mobile phone left by a small angle with the '...' button to go firectly to the Facebook login Screen.

# **3.3 Phone function**

When the network provider's logo appears on the display, you can make or receive calls. Upper left corner of the display, the network signal bar shows the signal strength (When there are 4, it shows that the signal is the strongest). Call quality is affected greatly by the obstacle, so the movement in a small area can improve call quality.

### **3.3.1 Make a call**

 $\triangleright$  Domestic phone:

Use the numeric keys to enter the phone number or click the screen icon below the dial keys, click on the digital input on the touch screen number you want, then press the dial key or click the dial button on the screen to start the call. If you need to change the phone number, press the clear key to delete typed characters. Dial-up display shows when the SIM card, call the animation and logo. After answering each call is shown on the display status information, if you open the tone connected, there will be a tone.

To hang up, press {ON/OFF} key.

Area  $code + phone$  number + dialing keys

 $\triangleright$  Dial the extension:

Some fixed telephone extension can not directly dial, you need to dial the switchboard, dial the extension. If you enter a phone number,

extension number in the switchboard number and symbol inserted between the pause character "P", the machine will dial it for you automatically dial the extension. Enter "P" method is to press the \* key (in this case appears on the display symbol "P")

Area Code + Tel No +  $P$  + extension number + dial keys

# $\triangleright$  International calls

To make international calls, you can press the \* key until the display international call prefix symbol "+", which will allow you do not know the local international telephone prefix number (example: in China, 00), from any States call.

Enter the prefix number, then enter your country code to dial the phone number and complete. Country code is a usual practice, Germany 49, Britain 44, Sweden 46 and so on.

Like the usual long distance calls, dial the city code should be removed in front of "0."

For example: calls from other countries, telephone lines should be allocated:

+86 21114

 $+$  Country code  $+$  phone number  $+$  the complete dial keys

 $\triangleright$  Emergency calls

If the phone is in network coverage (check the phone display through the upper left corner of the network signal strength indicator that), you should be able to call emergency services (even if the SIM card can not make emergency calls.) If your ISP does not provide roaming services in the region, the display will show "no service", to tell you only for such calls.

#### **3.3.2 Answer the call**

- $\triangleright$  Under normal circumstances, there is an incoming call, press the answer key or click the option to receive calls; press END key or touch the end of the call button, end the call.
- $\triangleright$  If the headset is plugged in, you can also use the buttons on the headset to answer calls

### **3.3.3 Reject calls**

 $\triangleright$  Press this button when a call reject the current call.

### **3.3.4 Call menu**

During the call state, according to the option to access the call menu. It is the same way to the method of operation and functions of the menu.

 The call menu only can be seen during a call; and call waiting, call hold and other functions need network supporting, please contact with your network provider.

In the call menu, you can do the following:

¾ Hands-free: hands-free calls to open the current function (Note:

During a call press the right software can also perform hands-free interface call).

- $\triangleright$  Mute: Do not send / send local voice restoration
- $\triangleright$  To keep: to keep the current call or the call recovery is maintained.
- $\triangleright$  End the call: To end the current call.
- ¾ Volume: implement current volume up and down.
- > DTMF: on or off DTMF.
- $\triangleright$  Recording: to record voice calls.
- <sup>¾</sup> Address Book: to enter the phonebook menu.
- $\triangleright$  Information: enter the information menu.

### Conference call

When there are three-way call, press the left soft key to enter option "switch" menu to switch the call card.

——Speakerphone: Hands-free call to open the current function (Note: During a call press the right software can also perform hands-free interface call).

- ——Mute: Do not send / send local voice restoration
- ——Switch: Exchange the side of keeper and activitier.
- ——End the single call: end the active current call.
- ——End the current call: end the current to maintain the call.
- ——Transfer: The current call transferred to other phones.
- ——Volume: By adjust the volume up and down arrow keys.
- ——DTMF: Open or close the dual tone multi-frequency.
- ——Recording: Record a voice.
- ——Address Book: To enter the phonebook menu.
- ——Information: To enter the information menu.

**\* Note: Some menu items only appear in the circumstances determined. Such as "switch" only exists in the state of the phone and call phone only appears to be suspended.** 

### **3.4 Handsfree**

 $\triangleright$  During the call, click on the touch screen or press the right soft key can be hands-free speakerphone. (Note: press the left soft key in the dial-up process can also open the hands-free)

# **4. Menu Introduction**

# **4.1 Phonebook**

You may make full use of phone book to store some vip's name, mobile phone number, family number, company number and so on. Please choose "phone book" from main menu, and then enter it. Note: this mobile phone can store 2000 phone numbers.

You can see the following options in phone book detailed as :quick search, name search, add number, copy all, delete, incoming categories, other numbers, setup, incoming photo sticker, incoming ring, incoming films and so on.

Phone book list interface press option sword can perform the following actions:

**View:** Choose to view the current number

**Call:** Select 1 from the card or card 2 dial-out.

**IP call:** Select the form via IP for dial-up.

Send: Select the text or multimedia message sending.

**New:** To and new contact.

**Delete:** Select Delete this number.

Mark: Select a single record all the tag or the tag.

**Copy to SIM/ Phone :** This number is copied to the SIM card or mobile phone.

**Assign to group:** Select stored in any number on the mobile phone to join the group or blacklist.

**vCard:** Add this contact number as SMS, MMS, Bluetooth sent out; at the same time can be imported into T-card and number of the backup.

**Memory details:** View current SIM and phone memory status.

### **4.2 Messages**

### **4.2.1 Create new**

### $\triangleright$  SMS

Write SMS: write messages into the sub-menu, you can enter text

messages.

——Complete: Select text input is completed, said the article, you can enter the next step.

- 1. Add recipient: choose to receive information number.
- 2. Saved as drafts: Select this to edit messages saved to the Drafts.
- 3. Insert: Select insert pictures, sounds, videos, templates, contacts, calendar (Note: Selecting this operation will be automatically converted to MMS).
- 4. Converted to MMS: MMS converted this information.
- 5. Send Options: Select from the card 1 or card 2 send this message.
- 6. Input Menu: Select the following:
- ——Insert a symbol: You can insert the symbol you want
- ——Input Method: Select the desired input method editing
- ——Language: Select language editing interface here

\* **Note**: Some cities and regions of the short message center do not support more than 70 characters (or 160 English characters), the length of the message.

 $>$  MMS

MMS can be edited into the option to select the following:

1. Add To: choose to receive MMS number.

2. Insert: Choose Insert pictures, sounds, videos, templates, contacts, schedule.

3. Insert page: in the current editing mode, select Insert before or after this page.

4. Preview: Preview the current editor of multimedia options.

5.Convert to SMS: Select this can be directly converted to text editing interface.

6. Save as a draft: this MMS saved to Drafts.

7. Page Setup: to set the play time and the text display.

### **4.2.2 SMS**

 Enter this menu to select the appropriate SIM card, enter the Inbox, Draft box, Outbox, Sent box menu list interface.

### ¾ **Inbox**

Select the Inbox list to view any information into the interface options menu in the realization of this interface by the following: back, forward, delete, call sender, IP call, copied to the SIM card or mobile phone, the details:

——Reply: Select by way of SMS or MMS reply to each other.

——Forward: forward the current message or multimedia message to other people.

——Delete: Delete current information.

——Call sender: selective calling the current number.

——IP call: Select the form of a call through the IP.

——Save sender: ave the number of sender.

——Copy to SIM card or mobile phone: select the current information copied to the SIM1 / 2 or mobile phone.

——Details: View the current message of the date, time and sender.

<sup>¾</sup> **Drafts box**

Select Drafts to enter, the screen pop-up boxes: open, write the information, delete, copy to the SIM card or mobile phone, tag, details:

——Open: Select Open to view this information.

——Write a message: Select the SMS or MMS to edit the information.

——Delete: Delete current information.

——Copy to SIM card or mobile phone: select the current information

copied to the SIM1 / 2 or mobile phone.

——Tag: optional tag or all of the tags.

——Details: View the current message of the date, time and sender.

### $\geq 0$ utbox

Select Sent Items box to enter, the screen pop-up boxes: heavy to send, write messages, delete, delete all, go to the Drafts, the details:

——Re-send: Select Resend.

——Write a message: Select the SMS or MMS to edit the information.

- ——Delete: Delete current information.
- ——Delete all: Select this mailing box to delete all the information.
- ——Go to Drafts: Drafts of choice to move this information.

——Details: View the current message of the date, time and sender.

### $\triangleright$  Sent box

Select Outbox after entering the interface pop-up boxes: open, write the information, delete, copy to the SIM card / mobile phone, tag, details:

——Open: Open to view this information.

——Write a message: Select the SMS or MMS to edit the information.

——Delete: Delete current information.

——Copy to SIM card or mobile phone: select the current information copied to the SIM1 / 2 or mobile phone.

——Tag: optional tag or all of the tags.

——Details: View the current message of the date, time and sender.

### **4.2.3 MMS**

#### ¾ **Inbox**

Select the Inbox list to view any information into the interface options menu in the realization of this interface by the following: back, forward, delete, call sender, IP call, copied to the SIM card or mobile phone, the details:

——Reply: Select by way of SMS or MMS reply to each other.

——Forward: forward the current message or multimedia message to other people.

——Delete: Delete current information.

——Call sender: selective calling the current number.

——IP call: Select the form of a call through the IP.

——Play message: Play current information.

——Jump to: Skip to current information of how many pages.

——Save sender: ave the number of sender.

——Objects:Extract the current information in the pictures, ring tones,

etc.

——View Details: View the current message of the date, time and sender.

### <sup>¾</sup> **Drafts box**

Select Drafts to enter, the screen pop-up boxes: open, write the information, delete, copy to the SIM card or mobile phone, tag, details:

——Open: Select Open to view this information.

——New message: Select the SMS or MMS to edit the information.

——Delete: Delete current information.

——Mark: Mark or mark all.

——Details: View the current message of the date, time and sender.

### $\geq 0$ utbox

Select Sent Items box to enter, the screen pop-up boxes: heavy to send, write messages, delete, delete all, go to the Drafts, the details:

——Delete all: Select this mailing box to delete all the information.

——Move to Draft: Go to Drafts.

——View Details: View the current message of the date, time and sender.

### $\triangleright$  Sent box

Select Outbox after entering the interface pop-up boxes: open, write the information, delete, copy to the SIM card / mobile phone, tag, details:

——Open: Open to view this information.

——New message: Select the SMS or MMS to edit the information.

——Delete: Delete current information.

——Mark: Mark or mark all.

——View Details: View the current message of the date, time and sender.

#### **4.2.4 Template**

Common information can be used to write some sentences in order to avoid sending duplicate messages one by one when the input can be edited or deleted.

#### **4.2.5 Voice Mail**

Listen to voice mail by calling voice mail. The first time, you will be asked to enter your voicemail number.

### **4.2.6 Cell broadcast**

Enter the cell broadcast to view.

# **4.2.7 Setting**

Select this to enter, can SMS, MMS, cell broadcast, voice mail and make the appropriate settings:

 $\geq$  SMS

——Service Centre number: set the phone number of the current short message.

- ——Service center No: select GPRS or CSD.
- ——Validity period: set the time for receiving text messages.
- ——Message type: select a text, call, email, fax.
- ——Staus report: can be set on or off.
- ——Direct reply: can be set on or off.
- ——Inbox location: choose to receive text message is stored.
- ——Backup sent msgs: to turn on or off.
- <sup>¾</sup> MMS: can be set and send the page to set options.
- <sup>¾</sup> Cell Broadcast: You can set the view the recipient, network information, automatic display of the disabled or enabled.
- <sup>¾</sup> Voice Mail: You can set the voice mail number and listen to voice mail.

#### **4.2.8 Memory Status**

Select this entry, you can view the current SIM card or mobile phone for use.

**Note: This phone supports the preservation of 500 pieces of information.** 

### **4.3 Call history**

The call history contains All Calls, Missed Calls, Answered Calls, and Outgoing Calls. You can enter "Option" for such operations as View, Dial,

IP Call, Send, Save, Delete, Delete All, Call Time, and Call Charges.

View: view the details of the record.

Call: dial the current phone number.

IP Call: add an IP number to dial the current phone number.

Send: Send SMS or MMS to the current phone number.

Save: save the current phone number.

Delete: delete the current record.

Delete All: delete all records in SIM card 1 or SIM card 2 or both.

Call Time: you can view the call time of your last outgoing call, total call time of outgoing calls, total call time of answered calls, or reset the call timer (password is required).

Add to blacklist: Add to blacklist.

Call Charges: calculated based on the call time.

### **4.4 Settings**

# **4.4.1 General**

# **4.4.1.1 Personalization**

Include the display, standby interface, ring setting and language setting.

 $\triangleright$  Display

——Transition :On or Off.

——Screensaver : Can enter the Status, Duration, Screen display settings accordingly.

——Backlight: you can set LCD backlight brightness and backlight time through this function.

——Main menu animation:Select Random、None、3D Filp、Magic Rotate、Slide、Zoom in/out、2D Filp、Destruct、Split、None carry through Setting .

——Wallpaper : Select any picture to do the standby wallpaper.

——Operator name : Select on or off.

 $\triangleright$  Display language

You can set the language, written language and the default input method here.

This phone has various language modes including English, you can press the key to choose the language you want to use.

You can set the written methods in this phone for the different languages. When the language is English, you can choose the default input method: Abc. When the language is other language, you can choose other input methods.

 $\triangleright$  Navigation keys

Set about the direction of the upper and lower standby interface shortcut function keys.

# **4.4.1.2 Date/Time**

Time and date: set time and date.

――Set Home city: choose a city for the time setting.

――Set time/date: set current time and date.

――Set format: set the display format of time Setting.12 hours and 24 hours.

### **4.4.1.3 Power on/off**

You can set the time and state of automatic power-on and power-off.

# **4.4.1.4 Information**

You can check your phone ID code, memory information, software version here.

### **4.4.1.5 Security**

 $\triangleright$  PIN code setting

You can start the PIN lock system and modify the password of PIN1 and PIN2 here. You should input the PIN code preset by the network service provider first, then you can operate this function.

 $\triangleright$  Phone lock

You can start the phone lock and modify the phone password here. You should input the factory default password first, then you can operate this function.

The factory default password is 0000.

 $\triangleright$  SIM lock

You can check the SIM card lock state and modify the password here.

 $\triangleright$  Auto keypad lock

You can set the item manually to lock the phone immediately and also can select automatical lock, so that the screen and keyboard will be automatically locked when the phone enters the standby screen and has not been used for a period of time.

Press the left soft key +  $*$  key to unlock it.

### **4.4.1.6 Restore settings**

You can use this option to reset the phone to the factory state or only

to the default setting. You should input your phone password first, then you can operate this function. Phone default password is: 0000.

When the phone is reset to the factory state, all the data will be deleted.

### **4.4.2 Phone**

 $\triangleright$  Call setting

You can choose to set the call waiting, sending this phone number, any key to answer, call time reminding, automatic redial, automatic answer, answer reminding, cost setting, IP number and call group of card 1 and card 2.

——Call waiting: Switch on/off call waiting function. And choose inquiry to check current call waiting state.

——Call identity: Select on or off sending native number.

——Any key answer: Select on or off any key answer.

——Minute reminder: Select set call time remind.

——Auto redial: Set on or off automatic replay.

——Auto answer: Set on or off automatic answering (Note:headphones mode supports this feature).

——Answer reminder: Set a reminder when answering.

——Cost settings: For phone card settings.

——IP number: Set the IP number.

——User group: Conversation group settings.

 $\triangleright$  Call divert

Divert all voice calls: under this function, all incoming calls will be diverted into the phone number you have set.

Divert if unreachable: under this function, incoming calls will be diverted into the phone you have set.

Divert if no answer: under this function, incoming calls will be diverted into the phone you have set.

Divert if busy: under this function, incoming calls will be diverted into the phone.

Divert all calls: divert if incoming call is digital. (supplier's support needed.)

Cancel all divert: cancel all call divert.

```
\triangleright Call barring
```
Outgoing calls: prohibit out –going number.

Incoming calls: prohibit incoming call.

Cancel all: cancel the set restriction(PIN2 needs inputting)

Change barring password: modify password.

 $\triangleright$  Network settings

Select the card 1 or 2 of the access card, according to choices are following:

 $-$ Preferred list: Enter the settings take precedence network.

――Net selection mode: By automatically or manually select a carrier.

— —Airplane mode: Set the cruise mode on or off.

 $\triangleright$  Switch mode

Select the double card mode, only the card 1 or 2 standby mode only card.

 $\triangleright$  Default SIM

You can set the default setting as SIM card 1 or SIM card 2.

 $\triangleright$  Speed dial

You can set the number you want to dial fast through this function. When you have set it, you can use the mode of number key+ dial key in the dialing interface to achieve fast dial.

### **4.4.3 Connection**

You can set Data account, WAP settings,MMS settings,Java settings, WLAN settings, Other settings.

# **4.5 Profiles**

### **General**

User can choose and define several different scene modes, such as the following 6 kinds: general mode, conference mode, outdoor mode, indoor mode, headset mode and Bluetooth mode.

 $\triangleright$  Activate: choose it to enter general mode.

¾ Personalize:

——Ring Type: Choose a alert type (Ring on, Vibrate on, vibrate & ring, vibrate then ring).

——Volume: Turn on and down the voice by up direction key and down direction key.

——Voice calls: Set up a call ring pattern.

——power on tone: Select on or off power ring.

——power off tone: Select on or off several drivers.

——Message: Set the ringing tone when you receive information.

-Calendar: Sets the Calendar menu, and new event alarm bells

when.

——Alarm: Set the alarm clock and alarm bell.

——Miss event reminder: Set when a forgotten a phone or unread information beep.

——Keypad tone: Set up a key sounds on or off.

### **Meeting**

The operation is the same as general mode.

## **Outdoor**

The operation is the same as general mode.

### **Silent**

The operation is the same as general mode.

### **Personal**

The operation is the same as general mode.

### **Headset**

Insert headset to start this mode automatically. The operation is the same as general mode.

#### **Bluetooth**

You should turn on the B-tooth and connect the B-tooth headset.

### **Power saving**

This operation is not same as general, it is only activate.

# **4.6 Media tools**

#### **4.6.1Analog TV**(**optional**)

——My TV: Select the option can be directly enter into the TV play interface (Note: If not search channel, please search channel before choosing the option ).

——Channel list: View the current searched channel.

——Search channel: Select the option to search channel.

——Screenshots: View the captured images when playing TV.

——Area set up: Set the local city.

——Display ratio: Set the play interface proportion size.

#### **4.6.2King movie**

Enter the menu ,there will be :Action、Adventure、Animation、Comedy、

Documentary、Drama、Family &Kids、Fantasy、Horror、Music、Mystery、 Performing arts、Romance、Sci-fi、Sport、Suspense、War、Western and others.

Note: The precondition is there should be downloaded movies in the phone, and the default folder is King movie.

### **4.6.3Camera**

Enter the video viewfinder interface and press OK key to start. You can also press the left soft key to select other icons to achieve a variety of different operations

- Open the setting function
- **E** Enter the video browsing interface
- $\blacksquare$  Switch to the camera
- Back

Camera interface can be set to achieve the following functions: image size, picture quality, night, special effects, white balance, flash frequency, audio, file size limit, video time limit, EV value. Specific functions are as follows:

——Image Size: You can set the size of the current framing interface.

——Image quality: photo quality can be set to the level (high, medium, low), the viewfinder screen can also be switched directly to the number "2" key.

——Night mode: can be set on or off, the viewfinder screen can also be switched directly to the number "5" key.

——Effect: Blur, common, monochrome, brown, negative, sketch, paint, mosaic and serration.

— — Continues: The number can be set to take pictures in the viewfinder screen can be switched directly to the number "3" key.

——Timer: To set the time . Press key "7" to switch directly at the camera point interface.

——White balance: you can set the color viewfinder screen, the viewfinder screen directly by the number "4" button to switch.

——Banding: can be set to 50Hz or 60Hz.

——Sound: You can set the camera sound on or off. Press key "6" to switch directly at the camera point interface.

——EV: Viewfinder screen can be set focal length.

### **4.6.4Camcorder**

Before using the video camera function, please make sure that your storage card has already been inserted. The video will be stored in your storage card in the form of 3GP.

Enter the video viewfinder interface and press OK key to start.

You can also press other icons to achieve a variety of different operations.

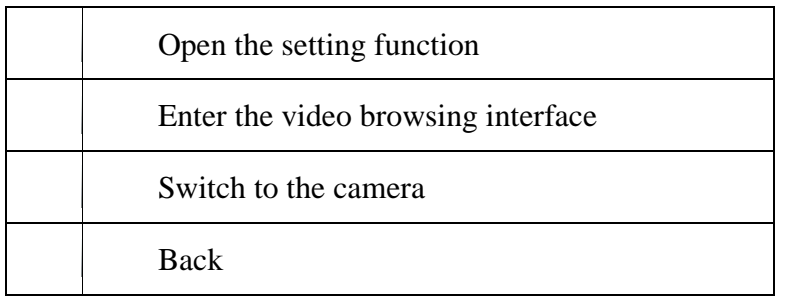

In the video camera interface, you can achieve the following setting functions: video size, video quality, night scene, special effect, white balance, flash frequency, audio effect, file size limit, video time limit, EV value.

Video size: CIF(352x288), QCIF(176x144). Press key "1" to switch directly at the video point interface.

Video quality: high, low, standard. Press key "2" to switch directly at the video point interface.

Night mode: on, off. Press key "4" to switch directly at the video point interface.

Special effect: blur, common, monochrome, brown, negative, sketch, paint, mosaic, serration.

White balance: auto, cloudy, daylight, fluorescence, white light. white light. Press key "3" to switch directly at the video point interface.

Banding: 60 Hz, 50 Hz.

Sound: on, off. Press key "5" to switch directly at the video point interface.

File size limit: unlimited, MMS size.

Rec time limit: unlimited, 15 seconds, 30 seconds, 60 seconds. Press key "6" to switch directly at the video point interface.

EV: -2, -1, 0, 1, 2

When the video is recorded, it will be automatically saved; you can preview or delete it through the corresponding operation.

### **4.6.5Music**

Enter the music player interface, you can press the left soft key to enter the list interface and achieve the following operations through the option menu: check, play, repeat, random, equalizer, 3D surround, lyric display, lyric information and details.

In the music playing list interface, you can select a song to enter the music player interface, through this interface, you can check the information of album, song title, singer, play time, the sequence of songs in the playing list and so on. You can also achieve the following operations by pressing the corresponding icons:

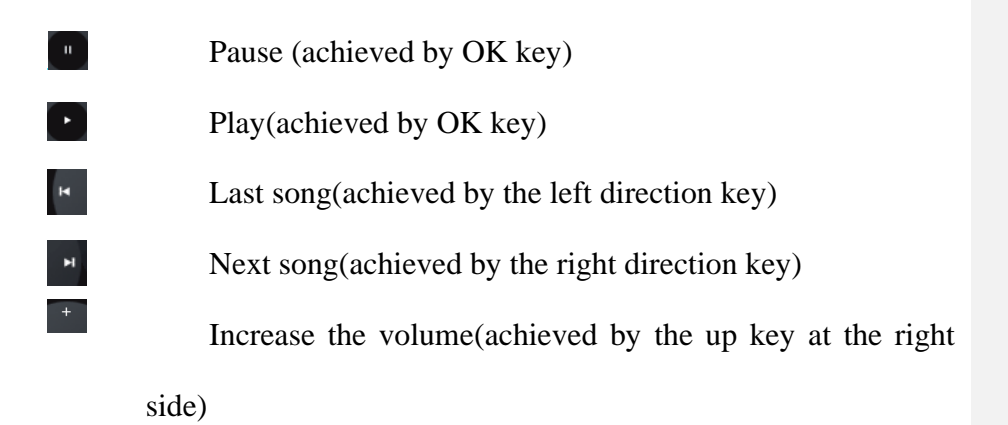

Decrease the volume(achieved by the down key at the right side)

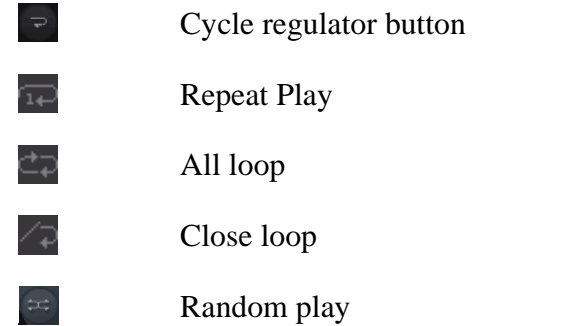

You can also achieve the following operations through the option menu: stop/ play, full screen, send, delete, details.

# **4.6.6Video player**

 $\mathbf{L}$ 

Enter the video player you see a list of phone video files firstly, and you can choose the video into the player interface. Through the appropriate key to realize the following operations:

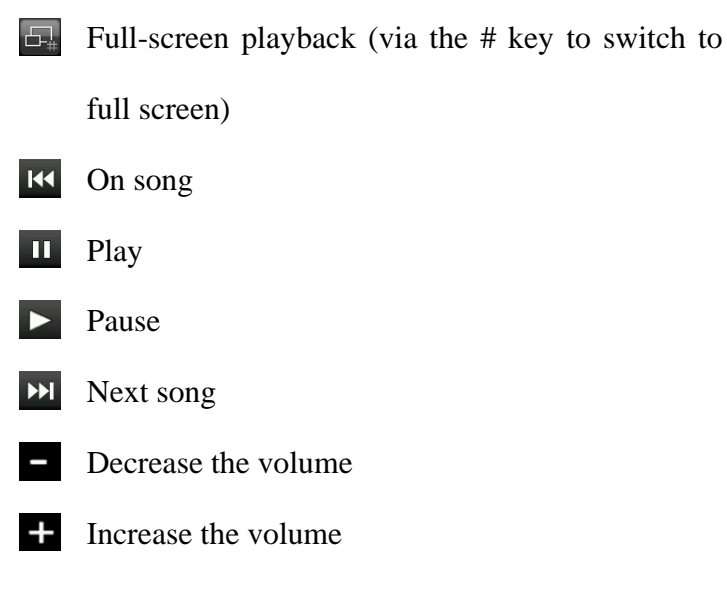

Exit full-screen playback (via the # key to switch to half-screen)

You can also use the Options menu to achieve the following: stop / play, full screen, send, delete, details.

## **4.6.7Photo viewer**

Enter the electronic album, photos taken by camera arranged to show a thumbnail. You can achieve the following operating through the Options menu: View, set to, send, rename, delete, delete all the files, mark, slide shows, details.

View: View current picture.

Set: Set the standby picture or contact head.

Send: send by MMS or Bluetooth to other contacts or equipment.

Rename: rename the picture.

Delete: Delete the picture.

Delete all files: Select to delete all the pictures in the electronic album.

Tags: mark the selected picture or all pictures.

Slide show: The slide show play in order all the pictures in the album.

Details: See the picture name, file type, size, date, resolution and storage location information.

### **4.6.8FM radio**

Before entering FM radio, please make sure you have connected the headset.

In the radio interface, you can achieve the following functions by pressing the icons.

You can also achieve the following operations through the option menu:

**Radio:** turn on or turn off FM radio function.

**My channel:** this phone has nine channels for setting; you can switch to your favorite channel.

**Note:** In the option of my channel, you can achieve the following operations: play, edit, remove and remove all.

Add to my channel: add the current channel to my channel.

**Check the audio file:** enter the audio list interface to check it.

**Setting:** set the on-off of background playing and the mobile phone playing.

#### **4.6.9Voice memo**

Enter the recorder function, press the OK key to start recording, press the stop key to stop and save the current recording, this time you can achieve the following operations through the options menu: play, new, send, set as, rename, delete, check.

Play: play the prior recording file.

New: start a new recording.

Send: send to other contacts or equipments by MMS or Bluetooth.

Set as: set as calling ring, the calling ring of a certain contact or alarm clock.

Rename: rename the file.

Delete: delete the picture.

Check files: check all the recordings.

# **4.7Tools**

### **4.7.1 Bluetooth**

This mobile phone supports Bluetooth wireless connection. You can establish wireless connection between mobile phone and Bluetooth hands-free vehicle communication device, computer or handheld device to realize voice communication, data exchange and synchronization. Available options are:

——Turn off/on: activate/deactivate Bluetooth function.

——Paired devices: search for peripheral Bluetooth devices and connect.

——Search Device: display the devices that are connected to current Bluetooth device.

——Settings: set Bluetooth functions, including visibility and device

name.

### **4.7.2 Calculator**

- $\Diamond$  Press the number keys from 0 to 9 to input the numbers you need to calculate.
- $\Diamond$  You can press up, down, left, right key to input the four operators of  $+$ ,  $-$ ,  $\times$ ,  $\div$ .
- $\Diamond$  Press the right soft key to delete the latest input or result by place, press the right soft key "cancel" to withdraw the calculator, press OK key to calculate results.

**\* Note: The precision of this calculator is limited; it may cause the rounding error, especially when the number can't be divisible.** 

# **4.7.3 Alarm**

This phone supplies six group of alarm, you can adjust the title, time, state, cycle and ring for each group of the alarm. The options of the alarm cycle are: only once, daily, Monday, Tuesday, Wednesday, Thursday, Friday, Saturday and Sunday.

The alarm clock will ring at the time and cycle you set, this time you can choose to stop or delay the alarm.

**Stop:** stop the current alarm clock.

**Delay reminding:** suspend the reminding of the alarm clock; it will

remind you again after 5 minutes.

### **4.7.4 Converter**

This phone provides the unit conversion types are: Currency, Energy, Speed, Mass, Area, Volume, Power, Time, Pressure, Length, Temperature, Date.

**4.7.5 E-book** 

Choose to enter this menu and press the option to perform view, delete, delete all, read, coding format, the file information operations.

——View: You can choose to view the current e-book file

——Delete: to delete the current e-book file.

——Delete all: You can delete all of the files in the folder

——Scroll mode: You can set the number of lines read and when the scrolling page

——Encoding format: You can set a different encoding.

——File Information: You can view the current information in the file name, file size and format.

### **4.7.6 Stopwatch**

The stopwatch function of this phone supplies two tools: whole timer and single cycle timer; totally 20 groups of markers.

### **4.7.7 Timer**

Input the time to start it, you can complete the countdown of a period of time.

### **4.7.8 World clock**

You will see a world map on the screen; you can press the left or right side of the time zone line to switch to the current displayed city, and the local time in the time zone located by the city will be simultaneously displayed.

# **4.7.9To-do list**

Into editable memo,the memo also can modify the current editing.

### **4.7.10 Notepad**

Can be added into the appropriate records.

# **4.7.11 Shortcuts**

Through the shortcut list, you can easily set various shortcut functions and shortcut business cards.

### **4.7.12 BMI**

After entering the menu, enter the height and weight ,the view the index.

## **4.8 File manager**

Select the cell or T cards, press option performs the following actions:

——Open: Open the current file.

——Rename: change the file or folder name.

——Delete: delete the file or folder.

——New Folder: Create a new folder.

——Setting: You can set the sort of way and view the memory

information

# **4.9 Services**

### **WAP explorer**

Select card 1 or card 2 to access the menu interface.

Note: GPRS service is available after being open and in the range covered by network.

- ¾ Guidance: Choose to manually enter a URL or the default landing pages.
- $\triangleright$  Manage bookmark: New bookmark can be
- $\triangleright$  Folder: New folder can be.
- $\triangleright$  Clean: Choose the appropriate file mark.
- $\triangleright$  Settings: Choose the browser load the image.
- $\triangleright$  Download dir: View downloaded files before.
- $\triangleright$  Exit: Opt out of this menu.

### **4.10 Shortcus**

Through the shortcut list, you can easily set various shortcut functions and shortcut business cards.

## **4.11 Calendar**

You can check by week calendar tools, and edit or check the date of the event in different tasks. Options menu you can achieve the following functions: add an event, week view, event list, to a specific date, set, delete all, find events, memory status

**Add Events:** The editor will be displayed, you can choose to add a date, or all-day event. Editable fields are: subject, location, duplication, start date, start time, end time, alarm clock, is described. Calendar display and prompt, the settings will be displayed along with your and execution.

**Week view:** switch to the week view, each page will display the calendar week.

**Event list:** the current month for all events will be listed, you can use options to do editing events, delete events, send events.

**Go to date:** You can go directly by typing a specific date.

**Settings:** You can set the default view mode this week, start date.

**Delete all:** You can choose to delete the previous calendar day, or to schedule deleted.

**Search events:** You can enter text to search by event.

**Memory Information:** You can view the events in this total and the remaining space

# **4.12Games**

# **4.12.1 MSN**

The phone supports MSN, MSN Mobile MSN computer and Internet, simply open GPRS, enter the account name and password to log in, you can use mobile phone chat with your buddy.

# **4.12.2 Yahoo**

This feature requires network support. (Note: Use only in a foreign country)

### **4.12.3 Skype**

This feature requires network support. (Note: Use only in a foreign country)

# **4.12.4 Twitter**

This feature requires network support. (Note: Use only in a foreign country)

#### **4.12.5 Facebook**

This feature requires network support. (Note: Use only in a foreign country)

# **4.12.6 Pacman**

 Enter through the bottom left and right arrow keys to use, but options can be set into the switches and the size of the sound.

### **4.12.7 Big two**

 Enter through the bottom left and right arrow keys to use, but may choose to enter the option to start the game and set the switches and the size of the sound.

### **4.12.8 Fruit**

Enter through the left and right arrow keys to select the appropriate fruit type, and then OK to start.

#### **4.12.9 JAVA**

 The phone supports JAVA games. JAVA games need to be downloaded and installed by a computer or the Internet before they can be used.

**\* Note: You must insert the card and then you can use this feature.** 

# **5. Comman problems**

# **5.1 USB Mode**

When your phone's USB data cable is connected, the phone can be used as U-disk, modem, and network cameras through the menu option

U disk function: You can use your computer to access, manage files on the phone.

Modem: You can set the phone modem.

Network Camera: You can use the phone as a webcam.

### **Note: This phone does not support the USB function when shutdown**

No additional program except the modem feature needs to be installed. It can be used when you want to.

You can find the settings in the modem card software. Please use the transmission line to connect the phone and computer, and choose to do the modem, then use the recommendations of the computer operating system, the installation wizard, select the software on a storage card, complete the installation. You can be the computer's Device Manager, see the Modem project, and view whether its driver software has been installed.

#### **Note:**

When the mobile phone is used like that, the phone feature will not be

used.

If there are not setting when connected with USB data cable, the phone will enter the state of charge.

# **5.2 Appendix**

# **5.2.1 Common problems**

 $\triangleright$  The phone can't be powered on.

When the battery voltage is too low, it may cause the phone can't be powered on. Please charge the battery.

 $\triangleright$  Some callings are limited.

Please confirm whether you have call limit, if you set the call limit,

you can't call or only can call the specific number.

My phone was answered by other persons.

 $\triangleright$  Please confirm whether you set the call forwarding, if you have set it, the call will be transferred to a specific setting.

### **5.2.2 Display information**

During the operation, the following error information may be displayed:

 $\triangleright$  Please insert the SIM card

Please confirm whether you have inserted SIM card. If your card has been inserted but can not be used, please try to use a dry cloth to wipe the gold part of SIM card, then insert SIM card again, if it still can't be used,

please contact your system supplier.

 $\triangleright$  No network

If you locate in the area that has no network coverage, or there is a physical obstruction between the transmitter and you, such as the hermetic space, the standby screen will show no network, you can't dial or answer the phone. You can try to close the window where there is network coverage.

 $\triangleright$  Emergency calls only

When you locate out of the coverage range of your service network but can receive another network signal, you can only dial the emergency call and can't call normally.

 $\triangleright$  Invalid SIM card

When your SIM card is locked or the SIM card is in error, please

insert correct SIM card or contact your system supplier.

¾ Input PUK code

When your SIM card is locked because of three times of error PIN code input, the phone will ask you to input PUK code for unlocking. You should contact your system supplier to obtain the 8 digit PUK code.

Warning: if you input an incorrect PUK code for seven times, your SIM card will be permanently locked. You should obtain a new SIM card from your system supplier.

### **5.2.3 Accessory**

Fast charger

It can charge the lithium battery fast; the full charged time is different for batteries of different capacities.

 $\blacktriangleright$  Lithium battery (one) Note:

- $\Diamond$  Specific standby time and calling time are based on actual use condition.
- $\Diamond$  You can only use the battery, charger and other accessories approved by the phone manufacturer, using other types of accessories will breach the authorization and the warranty of this phone and may cause the danger.

A set of headset

# **5.2.4 Maintenance manual**

Thank you for using this mobile phone. If your phone has any problem when you use it, please contact the dealer or service center.

If your phone needs the maintenance, you can send it to the local maintenance station. If there is no local maintenance station, please send your phone and the copy of purchase invoice to the dealer for mailing.

Your phone is a product of superior design and technology, please use it carefully. The following suggestions will help you to fulfill the obligation in the warranty terms and to extend the life of the phone.

Please put the phone and its components and accessories in the location out of the touch of children.

Keep the phone dry. Rain, humidity and all types of liquid or moisture may contain minerals which can corrode electronic circuit.

Don't use and place the phone in the dusty area, this will damage its moving parts.

Don't place the phone in the hot area. High temperatures will shorten the life of electronic components and damage battery and warp or melt certain plastic parts.

Don't place the phone in the cold area. Otherwise, when the phone temperature rises (to the room temperature), there will be moisture in the phone, this will damage electronic circuit board.

Don't try to disassemble the phone. The non-professional treatment will damage the phone.

Don't drop, knock or shake the phone, otherwise the internal circuit board will be damaged.

Don't use potent chemical, cleaning solvent or strong detergent to clean the phone.

Don't use paint to coat the phone; the paint will block sundries in the moving parts to affect the normal operation.

When replacing the antenna, you can only use the matched or approved antenna. Unapproved antenna or the refit accessories will damage the phone and breach the related regulation of the wireless device.

All the above suggestions apply equally to your phone, battery, charger and accessories. If they can't work normally, please send it to the nearest qualified maintenance station.

#### FCC Warning:

This device complies with part 15 of the FCC Rules. Operation is subject to the following two conditions: (1) This device may not cause harmful interference, and (2) this device must accept any interference received, including interference that may cause undesired operation.

Any Changes or modifications not expressly approved by the party responsible for compliance could void the user's authority to operate the equipment.

**Note:** This equipment has been tested and found to comply with the limits for a Class B digital device, pursuant to part 15 of the FCC Rules. These limits are designed to provide reasonable protection against harmful interference in a residential installation. This equipment generates uses and can radiate radio frequency energy and, if not installed and used in accordance with the instructions, may cause harmful interference to radio communications. However, there is no guarantee that interference will not occur in a particular installation. If this equipment does cause harmful interference to radio or television reception, which can be determined by turning the equipment off and on, the user is encouraged to try to correct the interference by one or more of the following measures:

-Reorient or relocate the receiving antenna.

-Increase the separation between the equipment and receiver.

-Connect the equipment into an outlet on a circuit different from that to which the receiver is connected.

-Consult the dealer or an experienced radio/TV technician for help.

#### **Specific Absorption Rate (SAR) information:**

This wireless phone meets the government's requirements for exposure to radio waves. The guidelines are based on standards that were developed by independent scientific organizations through periodic and thorough evaluation of scientific studies. The standards include a substantial safety margin designed to assure the safety of all

persons regardless of age or health.

FCC RF Exposure Information and Statement The SAR limit of USA (FCC) is 1.6 W/kg averaged over one gram of tissue. Device types: i9 (FCC ID: AODZKTXIPROI9) has also been tested against this SAR limit. The highest SAR value reported under this standard during product certification for use at the ear is 0.230W/kg and when properly worn on the body is 0.681W/kg. This device was tested for typical body-worn operations with the back of the handset kept 1.5cm from the body. To maintain compliance with FCC RF exposure requirements, use accessories that maintain a 1.5cm separation distance between the user's body and the back of the handset. The use of belt clips, holsters and similar accessories should not contain metallic components in its assembly. The use of accessories that do not satisfy these requirements may not comply with FCC RF exposure requirements, and should be avoided.

#### **Body-worn Operation**

This device was tested for typical body-worn operations. To comply with RF exposure requirements, a minimum separation distance of 1.5 cm must be maintained between the user's body and the handset, including the antenna. Third-party belt-clips, holsters, and similar accessories used by this device should not contain any metallic components. Body-worn accessories that do not meet these requirements may not comply with RF exposure requirements and should be avoided. Use only the supplied or an approved antenna.